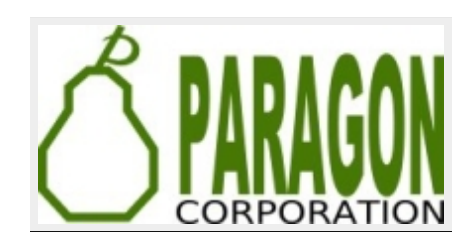

### TOP 10 PROBLEMS SOLVED BY POSTGIS

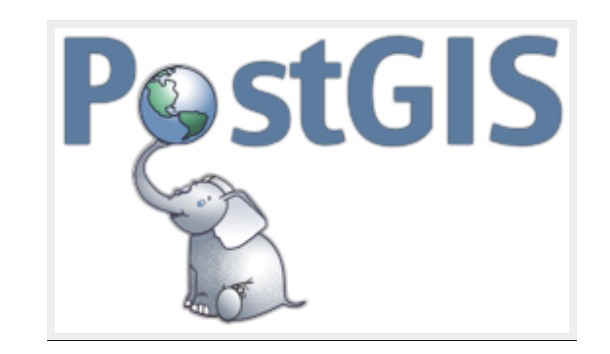

#### LEO HSU AND REGINA OBE

[lr@pcorp.us](mailto:lr@pcorp.us) [Consulting](http://www.paragoncorporation.com/Rates.aspx)

Buy our books! at [http://www.postgis.us/page\\_buy\\_book](http://www.postgis.us/page_buy_book)

#### BOOK IN PROGRESS: PGROUTING: A PRACTICAL GUIDE [HTTP://LOCATEPRESS.COM/PGROUTING](http://locatepress.com/pgrouting)

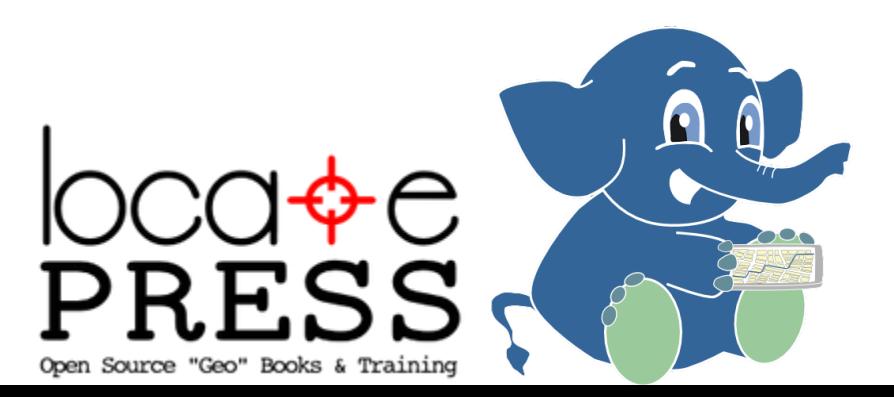

# 1. FIND N-CLOSEST PLACES (KNN)

Given a location, find the N-Closest places.

#### **EXAMPLE N-CLOSEST USING GEOGRAPHY** DATA TYPE

#### Closest 5 Indian restaurants to here

SELECT name, other\_tags>'amenity' As type,  $ST_P$ oint(-73.988697, 40.69384)::geo $\frac{1}{2}$ raphy <-> geog As dist FROM brooklyn pois As pois WHERE other\_tags @> 'cuisine=>indian'::hstore ORDER BY dist LIMIT 5;

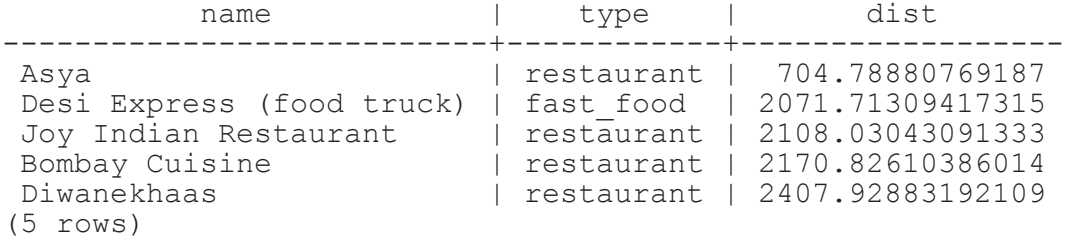

## 2. WHAT PLACES ARE WITHIN X-DISTANCE

Limit results set by distance rather than number of records. Like KNN, geometry can be anything like distance from a road, a lake, or a point of interest.

#### EXAMPLE: GEOGRAPHY WITHIN 1000 METERS OF LOCATION

#### Things within 1000 meters from a location. This will work for PostGIS 1.5+

```
SELECT name, other_tags>'amenity' As type,
        ST_Distance(pois.geog,ref.geog) As dist_m
FROM brooklyn pois AS pois,
        (SELECT ST_Point(73.988697, 40.69384)::geography) As ref(geog)
WHERE other_tags @> 'cuisine=>indian'::hstore
   AND ST DWithin(pois.geog, ref.geog, 1000)
ORDER BY dist m;
```
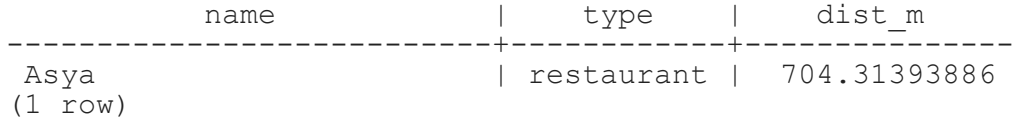

# 3. CONTAINMENT

Commonly used for political districting and aggregating other pertinent facts. E.g. How many people gave to political campaigns in 2013 and what was the total per boro ordering by most money.

SELECT c.boro\_name, COUNT(\*) As num, SUM(amount) As total\_contrib FROM ny\_campaign\_contributions As m INNER JOIN nyc\_boros As c ON ST\_Covers(c.geom, GROUP BY c.boro\_name ORDER BY total contrib DESC;

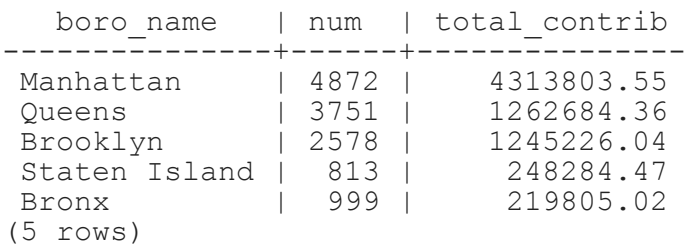

# 4. MAP TILE GENERATION

Common favorite for generation tiles from OpenStreetMap data. Check out [TileMill](https://www.mapbox.com/tilemill/) which reads PostGIS vector data and can generate tiles. Various loaders to get that OSM data into your PostGIS database: osm2pgsql, imposm, GDAL.

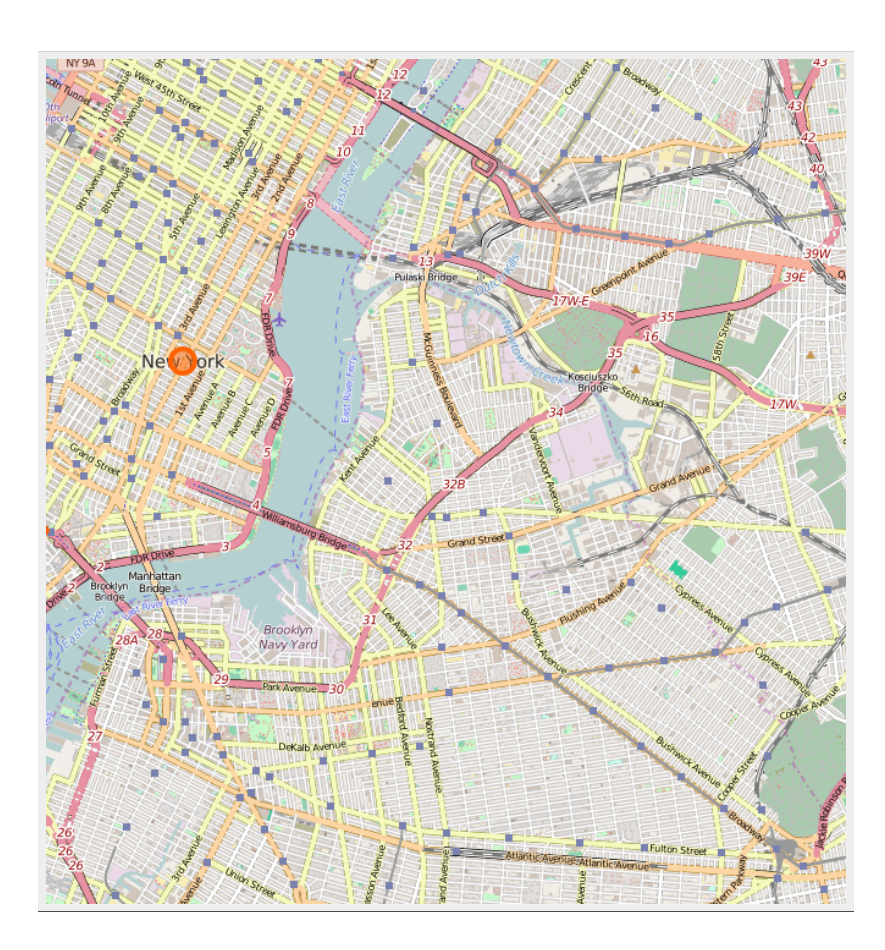

## 5. FEED DATA TO MAPS IN VARIOUS VECTOR FORMATS

GeoJSON, KML, SVG, and TWB (a new light-weight binary form in PostGIS 2.2). GeoJSON commonly used with Javascript Map frameworks like OpenLayers and Leaflet.

```
SELECT row_to_json(fc)
FROM ( SELECT<sup>-1</sup> FeatureCollection' As type,
array_to_json(array_agg(f)) As features
FROM (SELECT 'Feature' As type
, ST_AsGeoJSON(ST_Transform(lg.geom,4326))::json As geometry
, row_to_json((SELECT l
FROM (SELECT route shor As route, route long As name) As l
 )) As properties
FROM nyc<sup>s</sup> subway As lq ) As f ) As fc;
```
### 6. 3D VISUALIZATION FOR SIMULATION

X3D useful for rendering PolyhedralSurfaces and Triangular Irregulated Networks (TINS), PolyHedralSufaces for things like buildings. TINS for Terrain

Checkout [https://github.com/robe2/node\\_postgis\\_express](https://github.com/robe2/node_postgis_express) built using NodeJS and [http://www.x3dom.org](http://www.x3dom.org/) (X3D in html 5)

Use 3D bounding box &&& operator and form a 3D box filter

```
SELECT string_agg('<Shape><Appearance>
  <ImageTexture url=''"images/' ||
    use
  || \cdot | \cdot | jpq"''
  </Appearance>'
    |<sup>\int</sup> ST_AsX3D(geom) || '</Shape>', '')
FROM data.boston_3dbuildings
WHERE geom &&& ST_Expand(
    ST_Force3D(
        ST_Transform(
             ST_SetSRID(
                 ST Point(-71.0596787, 42.3581945),4326),2249)
                 ),
                     1000);
```
#### X3Dom with texture

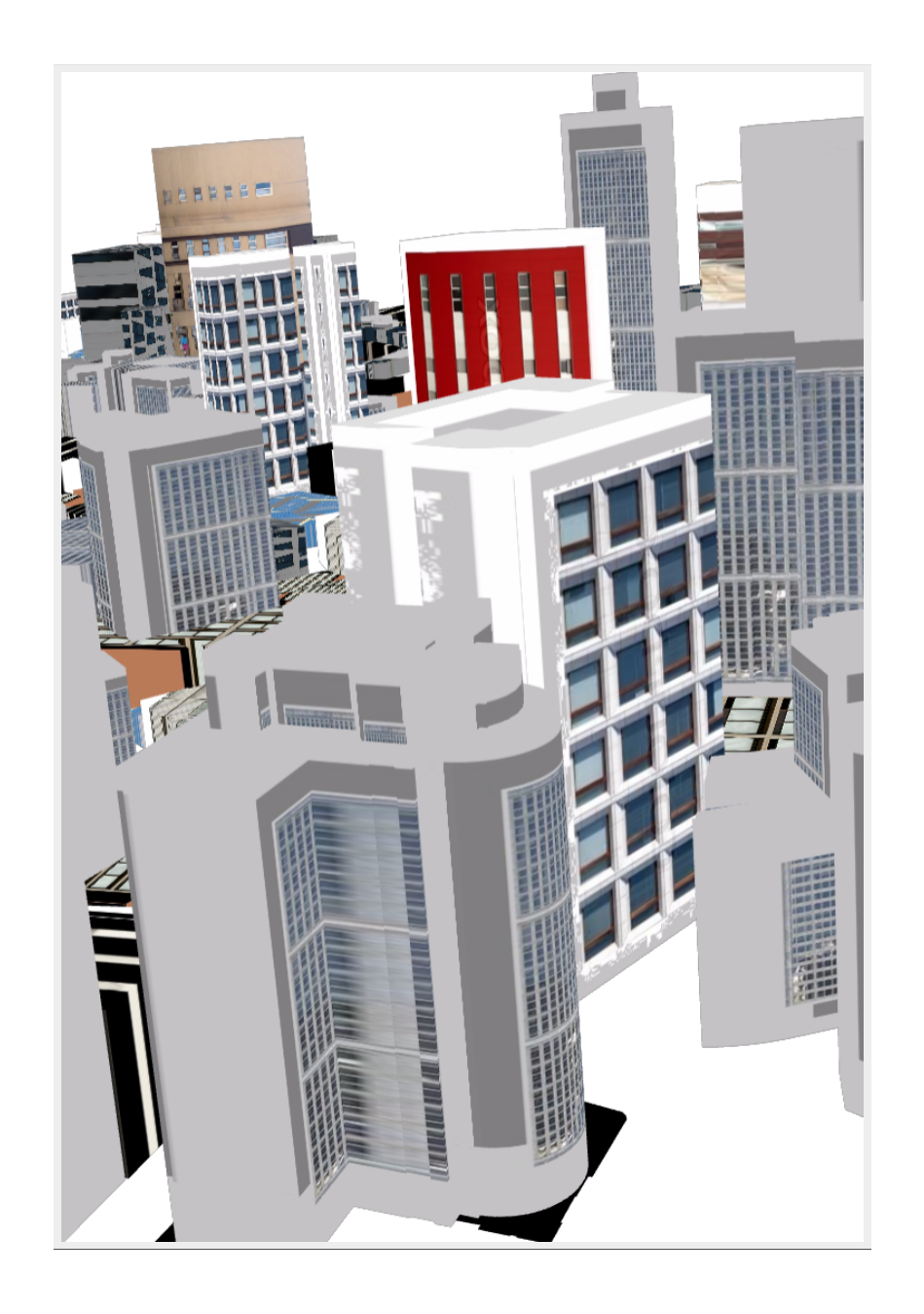

### 7. ADDRESS STANDARDIZATION / GEOCODING / REVERSE GEOCODING

PostGIS 2.2 comes with extension address\_standardizer. Also included since PostGIS 2.0 is postgis tiger geocoder (only useful for US).

In works improved address standardizer and worldly useful geocoder refer to: [https://github.com/woodbri/address](https://github.com/woodbri/address-standardizer/tree/develop/src)standardizer

### ADDRESS STANDARDIZATION

Need to install address standardizer, address\_standardizer\_data\_us extensions (both packaged with PostGIS 2.2+). Using hstore also to show fields

```
SELECT *
FROM each(hstore(standardize_address('us_lex', 'us_gaz','us_rules'
, '29 Fort Greene Pl',
  'Brooklyn, NY 11217' )))
WHERE value > ';
  key | value
-----------+--------------
city | BROOKLYN
```
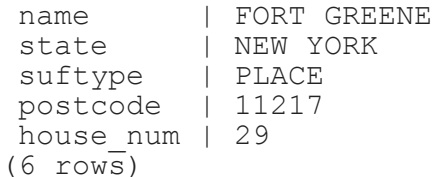

#### Same exercise using the packaged postgis\_tiger\_geocoder tables that standardize to abbreviated instead of full name

```
SELECT<sup>*</sup>
FROM each(hstore(standardize address('tiger.pagc lex',
          'tiger.pagc_gaz',
          'tiger.pagc_rules', '29 Fort Greene Pl',
   'Brooklyn, NY 11217' )))
WHERE value > ';
   key | value
-----------+--------------
city | BROOKLYN
name | FORT GREENE<br>state | NY
state | NY<br>suftvpe | PL
suftype
postcode | 11217
house_num | 29
(6 \text{rows})
```
#### GEOCODING USING POSTGIS TIGER GEOCODER

Given a textual location, ascribe a longitude/latitude. Uses postgis\_tiger\_geocoder extension requires loading of US Census Tiger data.

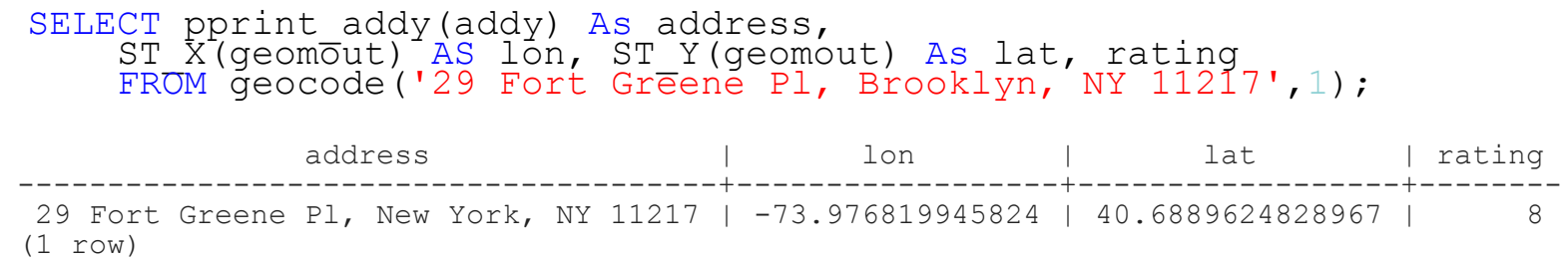

# REVERSE GEOCODING

Given a longitude/latitude or GeoHash, give a textual description of where that is. Using postgis\_tiger\_geocoder reverse geocode function

```
SELECT pprint_addy(addrs) AS padd,
  array_to_string(r.street,',') AS cross_streets
FROM reverse_geocode(ST_Point(-73.9768,40.689)) AS r
   , unnest\taur.addy) Asaddrs;
```
padd  $\qquad$  | cross\_streets + 29 Fort Greene Pl, New York, NY 11217 | Dekalb Ave,Fulton St (1 row)

### 8. RASTER: ANALYZE ENVIRONMENT

- Elevation
- Soil
- Weather

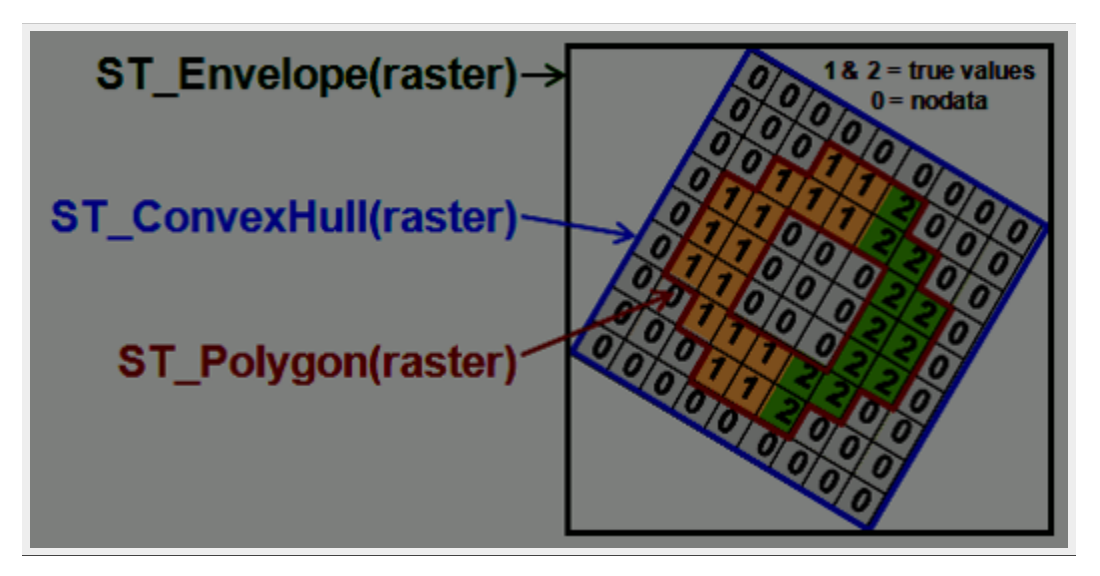

#### GIVE ME ELEVATION, TEMPERATURE, POLLUTION LEVEL AT SOME LOCATION

SELECT ST Value(rast, 1, geom) As elev FROM dems CROSS JOIN ST\_Transform( ST\_SetSRID( ST Point(-71.09453, 42.36006)  $-$ , 4326) ,26986) As geom WHERE ST Intersects(rast, 1, geom);

# DID YOU KNOW POSTGIS IS NOT JUST A GEOGRAPHIC TOOL?

### 9. ANAYLZE AND CHANGE YOUR PICTURES WITH SQL

Pictures are rasters. You can manipulate them in SQL using the power of PostGIS.

### READING PICTURES STORED OUTSIDE OF THE DATABASE: REQUIREMENT

new in 2.2 GUCS generally set on DATABASE or system level using ALTER DATABASE SET or ALTER SYSTEM. In PostGIS 2.1 and 2.0 needed to set these as Server environment variables.

SET postgis.enable\_outdb\_rasters TO true; SET postgis.gdal\_enabled\_drivers TO 'GTiff PNG JPEG';

#### REGISTER YOUR PICTURES WITH THE DATABASE: OUT OF DB

#### You could with raster2pgsql the -R means just register, keep outside of database:

```
raster2pgsql -R c:/pics/*.jpg -F pics | psql
```
#### OR

```
CREATE TABLE pics(id serial primary key, rast raster, file name text);
INSERT INTO pics(rast, file_name)
VALUES (
        ST_AddBand(
                 NULL::raster,
                 'C:/pics/pggroup.jpg'::text, NULL::int[]
        ), 'pgroup' ),
 (
        ST_AddBand(
                 NULL::raster,
                 'C:/pics/monasmall.jpg'::text, NULL::int[]
        ), 'mona' ),
          \frac{1}{\sqrt{2}}ST_AddBand(
                 NULL::raster,
                 'C:/pics/osgeo_paris.jpg'::text, NULL::int[]
        ), 'osgeo paris' );
```
### CHECK BASIC INFO

SELECT file\_name, ST\_Width(rast) As width, ST\_Height(rast) As height, ST\_NumBands(rast) AS nbands FROM pics;

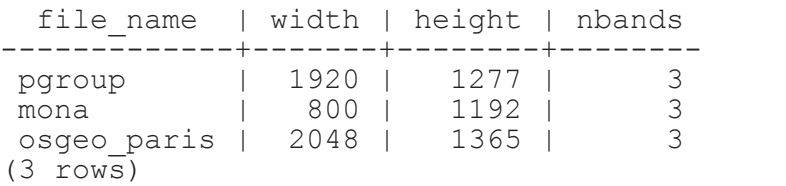

## RESIZE THEM AND DUMP THEM BACK OUT

This uses PostgreSQL large object support for exporting. Each picture will result in 4 pictures of 25%, 50%, 75%, 100% of original size

```
DROP TABLE IF EXISTS tmp_out ;
-- write to lob and store the resulting oids of lobs in new table
CREATE TABLE tmp_out AS
SELECT loid, low rite(lo open(loid, 131072),png) As num bytes, file name, p
FROM (
SELECT file name, lo create(0) AS loid,
ST_AsPNG(ST_Resize(rast, p*0.25, p*0.25)) AS png, p
FROM pics , generate series(1,4) As p ) As f;
-- export to file system
SELECT lo export(loid, 'C:/temp/' || file name || '-' || p::text || '.png')
FROM tmp out;
--delete lobs
SELECT lo unlink(loid)
FROM tmp_out;
```
#### 25% resized images

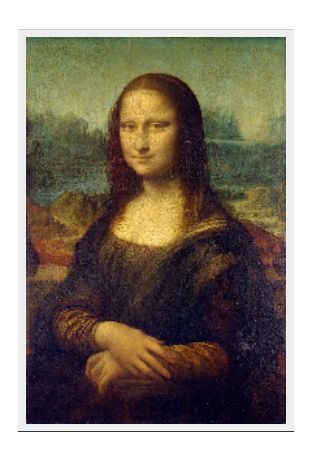

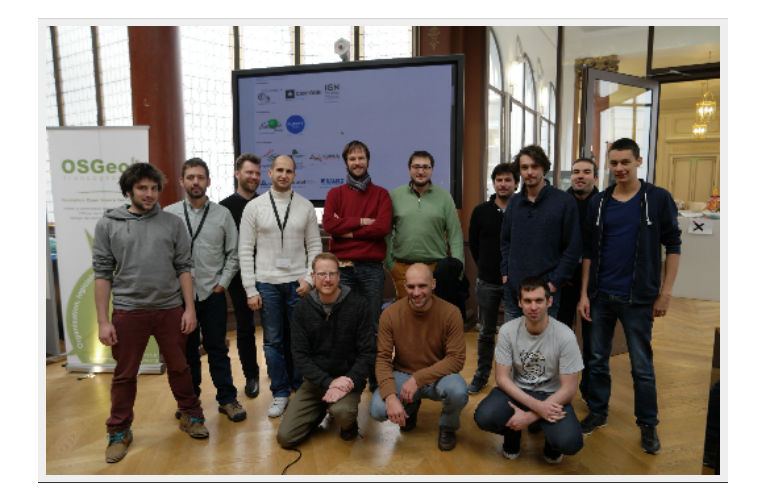

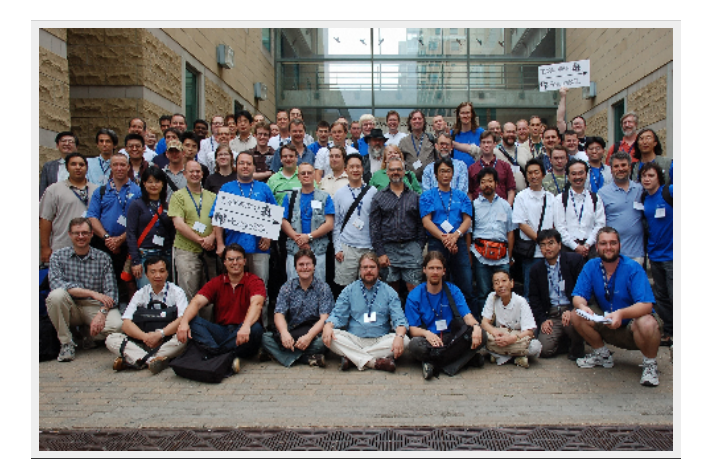

osgeo\_paris-1.png pggroup-1.png

mona-1.png

## DO TONS OF OPERATIONS IN ONE SQL

#### This will do lots of crazy combo stuff using raster and geometry functions that merges all pictures into one. 12 secs

```
SELECT string agg(file name, '-') As file name,
  ST_AsJPEG(
 ST_Resize(ST_Union(
  ST SetUpperLeft(
    ST_Clip(rast,
       ST_Buffer(ST_Centroid(rast::Geometry), 1000) ),0,0), 'MAX'),
    (0.5, 0.5) ) AS ip\overline{q}FROM pics;
```
### THE RESULT IS A BIT GHOSTLY

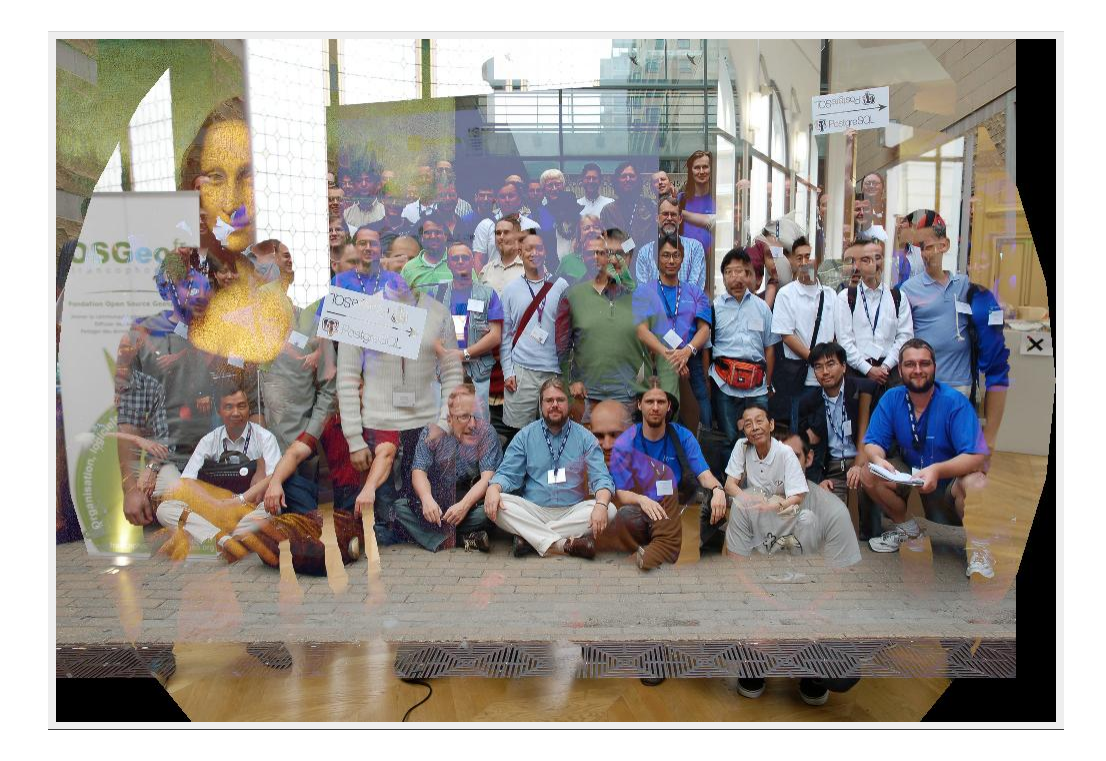

### CREATE A NEW CURRENCY

```
SELECT
    ST_AsPNG(
         ST_Aspect( ST_Resize(
                 ST_Clip(rast,
        ST_Buffer(ST_Centroid(rast::Geometry), (ST_Width(rast)/3)::integer )
                 ) \mathbf{r}0.8, 0.8, algorithm := 'Lanczos')
        , 1, '8BUI' )
    ) AS png
FROM pics;
```
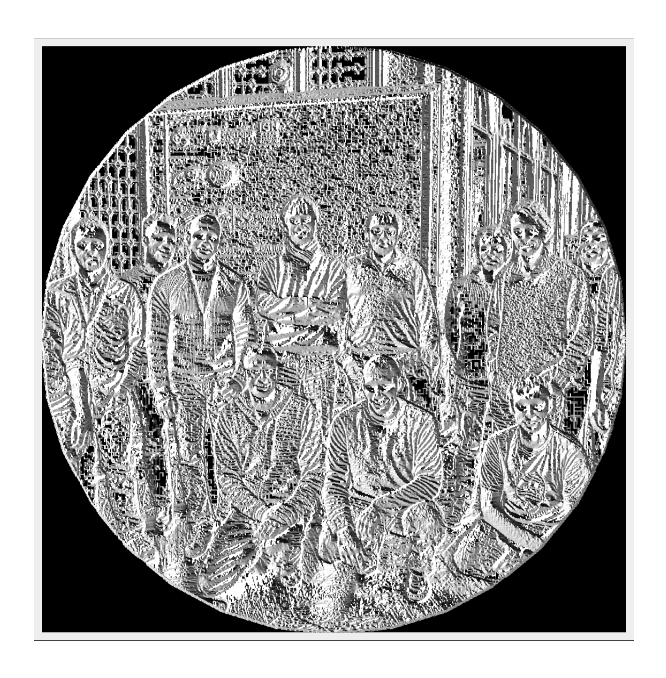

#### PostGIS OSGeo PostgreSQL Group

### 10. MANAGE DISCONTINUOUS DATE TIME RANGES WITH POSTGIS

A linestring can be used to represent a continous time range (using just  $X$  axis). A multi-linestring can be used to represent a related list of discontinous time ranges. PostGIS has hundreds of functions to work with linestrings and multilinestrings.

#### HELPER FUNCTION FOR CASTING LINESTRING TO DATE RANGES

CREATE FUNCTION to daterange (x geometry) RETURNS daterange AS  $S$ DECLARE

y daterange; x1 date; x2 date;

**BEGIN** 

```
x1 = CASE WHEN ST X(ST StartPoint(x)) = 2415021 THEN '-infinity' ELSE 'J' || ST X(ST StartPoint(x)
    x2 = \text{CASE} WHEN ST X(\text{ST}^{\top} \text{ENDPoint}(x)) = 2488070 THEN 'infinity' ELSE 'J' || ST X(\overline{\text{ST}}\text{ EndPoint}(x)) EN
    y = daterange(x1, x2, '[)');
    RETURN y;
END;
```
\$\$

LANGUAGE plpgsql IMMUTABLE;

#### HELPER FUNCTION FOR CASTING DATE RANGE TO LINESTRING

```
CREATE FUNCTION to linestring (x daterange)
 RETURNS geometry AS
SDECLARE
    y geometry(linestring);
   x1 bigint;
```

```
x2 bigint;
```

```
BEGIN
```

```
x1 = to char(CASE WHERE W HEN lower(x) = '-infinity' THEN '1900-1-1' ELSE lower(x) END, 'J')::bigint;x2 = to char(CASE WHEN upper(x) = 'infinity' THEN '2100-1-1' ELSE upper(x) END, 'J')::bigint;
y = ST GeomFromText('LINESTRING(' || x1 || ' 0,' || x2 || ' 0)');
```

```
RETURN y;
```
END;

\$\$

LANGUAGE plpgsql IMMUTABLE;

## COLLAPSING OVERLAPPING DATE RANGES

#### Result is single linestring which maps to date range

```
SELECT id,
 to_daterange(
          (ST_Dump(
                   ST_Simplify(ST_LineMerge(ST_Union(to_linestring(period))),0))
          ).geom)
FROM (
    VALUES
          (1, \text{daterange}('1970-11-5':: \text{date}, '1980-1-1', '[)')),
          (1, \text{daterange}('1990-11-5'::\text{date},\text{'infinity'},\text{'})'),
          (1,daterange('1975-11-5'::date,'1995-1-1','[)'))
) x (id, period)
GROUP BY id;
id | to daterange
----+------------------------
 1 | [1970-11-05, infinity)
(1 row)
```
#### COLLAPSING DISCONTINUOUS/OVERLAPPING DATE RANGES

Result is a multi-linestring which we dump out to get individual date ranges

```
SELECT id,
 to_daterange(
          (ST_Dump(
                   ST_Simplify(ST_LineMerge(ST_Union(to_linestring(period))),0))
          ).geom)
FROM (
    VALUES
          (1, \text{daterange}('1970-11-5'::\text{date}, '1975-1-1', '[)')),
          (1, \text{daterange}('1980-1-5"::\text{date}, 'infinity', '.[))')(1,daterange('1975-11-5'::date,'1995-1-1','[)'))
) x (id, period)
GROUP BY id;
id | to daterange
----+--------<del>-</del>------------------
 1 | [1970-11-05,1975-01-01)1 | [1975-11-05, infinity)
(2 rows)
```
## COLLAPSING CONTIGUOUS DATE RANGES

#### Result is a linestring which we dump out to get individual date range

```
SELECT id,
 to daterange(
         (ST_Dump(
                  ST_Simplify(ST_LineMerge(ST_Union(to_linestring(period))),0))
         ).geom)
FROM (
    VALUES
         (1,daterange('1970-11-5'::date,'1975-1-1','[)')),
         (1, \text{daterange}('1975-1-1)::\text{date}('1980-12-31),((1,daterange('1980-12-31'::date,'1995-1-1','[)'))
) x (id, period)
GROUP BY id;
id | to_daterange
----+--------<del>-</del>------------------
 1 | [1970-11-05,1995-01-01](1 row)
```
### BONUS: ROUTING WITH PGROUTING

Finding least costly route along constrained paths like roads, airline routes, the vehicles you have in hand, pick-up / drop-off constraints.

Buy our upcoming book (Preview Edition available) pgRouting: A Practical Guide <http://locatepress.com/pgrouting>

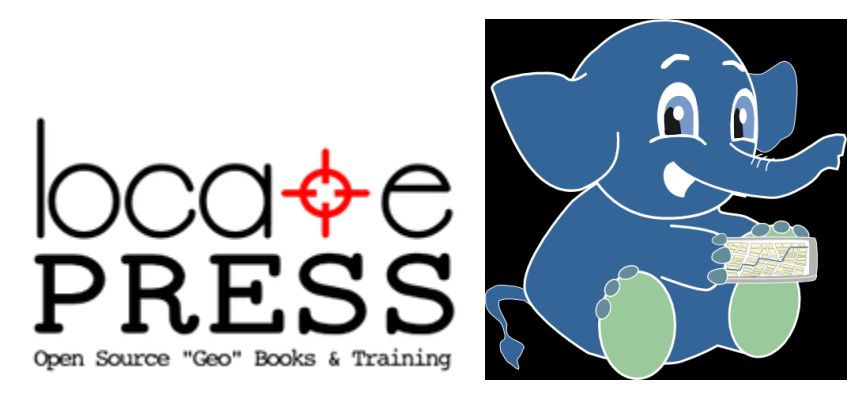

to find out more

# LINKS OF INTEREST

- [PostGIS](http://postgis.net/)
- Planet [PostGIS](http://planet.postgis.net/)

### THE END THANK YOU. BUY OUR BOOKS [HTTP://WWW.POSTGIS.US](http://www.postgis.us/)